## **MT 373 Visual Basic Programlama Laboratuvar Uygulamaları-7**

**Uygulama 39)** klavyeden girilen nxk boyutundaki matrisi ekrana form1.print yöntemi ile yazdırınız.

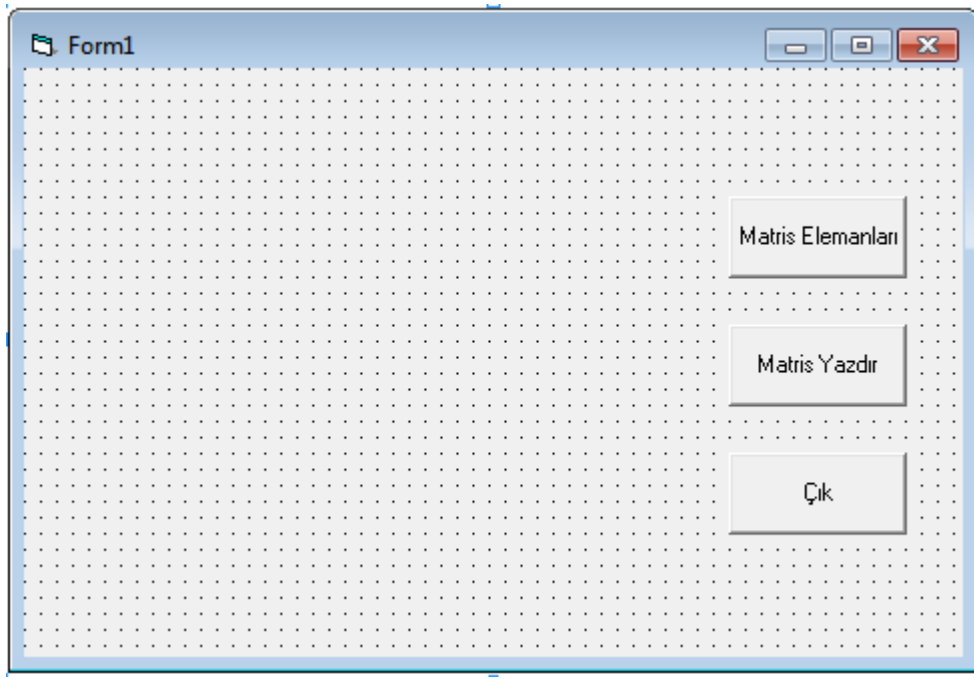

Dim i, j, n, k As Integer

Dim m As String

Dim a(100, 100) As Integer

Private Sub Command1\_Click()

Form1.Cls

n = InputBox("matrisin satır sayısını girin", "Boyut girişi")

k = InputBox("matrisin sutün sayısını girin", "Boyut girişi")

Form1.Print "Matrisin Satır Sayısı" & n

Form1.Print "Matrisin Sutün Sayısı" & k

```
For i = 1 To n
  For j = 1 To k m = "A(" & i & "," & j & ") elemanı girin"
   a(i, j) = InputBox("Değer Girin", m)
   Next j
   Next i
End Sub
Private Sub Command2_Click()
Form1.Print
For i = 1 To n
For j = 1 To kForm1.Print "Matrisin " & i & "," & j & " elemanı: " & a(i, j)
Next j
Next i
End Sub
Private Sub Command3_Click()
End
```
End Sub

**Uygulama 40)** klavyeden girilen nxk boyutunda iki matrisin toplamını yapan ve sonucu ekrana yazan program yazın. Matrisin elemanlarının temizleme işlemini eleman değerlerini sıfıra eşitleyerek yapın.

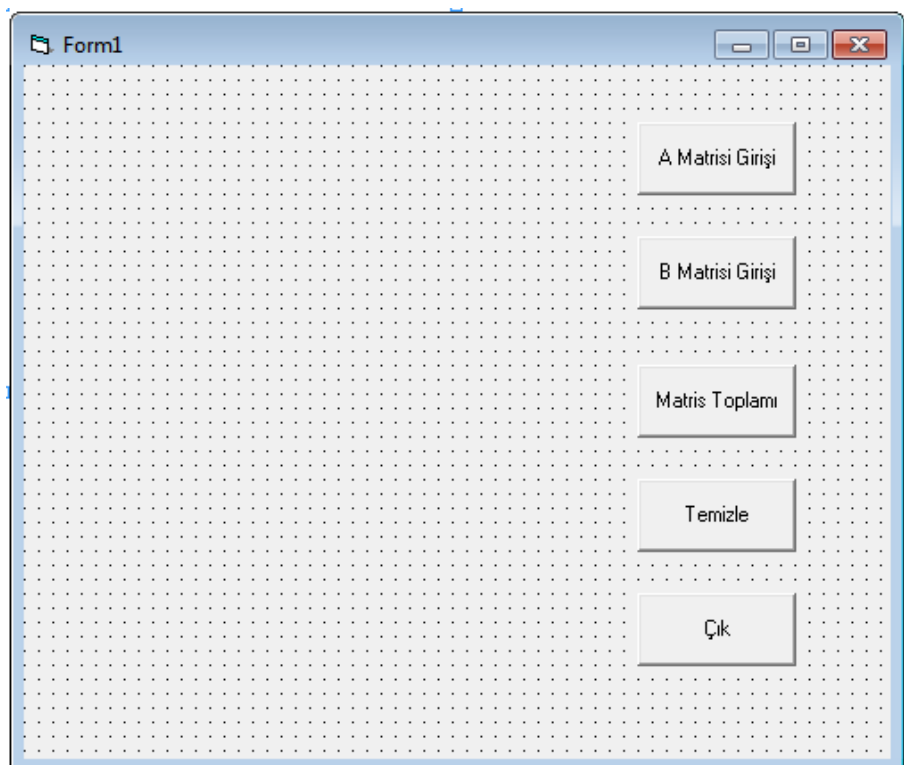

Dim i, j, n, k As Integer

Dim m As String

Dim a(100, 100), b(100, 100), c(100, 100) As Integer

Private Sub Command1\_Click()

Form1.Cls

n = InputBox("matrisin satır sayısını girin", "Boyut girişi")

k = InputBox("matrisin sutün sayısını girin", "Boyut girişi")

Form1.Print "Matrisin Satır Sayısı" & n

Form1.Print "Matrisin Sutün Sayısı" & k

For  $i = 1$  To n

For  $j = 1$  To  $k$ 

```
 a(i, j) = InputBox("Değer Girin", m)
   Next j
   Next i
End Sub
Private Sub Command2_Click()
For i = 1 To nFor j = 1 To k m = "B(" & i & "," & j & ") elemanı girin"
   b(i, j) = InputBox("Değer Girin", m)
   Next j
   Next i
End Sub
Private Sub Command3_Click()
For i = 1 To n
For j = 1 To n
c(i, j) = a(i, j) + b(i, j)Next j
Next i
For i = 1 To n
```
m = "A(" & i & "," & j & ") elemanı girin"

For  $j = 1$  To n

```
Form1.Print "A ve B Matrisin " & i & "," & j & " Toplamı: " & c(i, j)
Next j
Next i
End Sub
Private Sub Command4_Click()
For i = 1 To n
For j = 1 To n
a(i, j) = 0b(i, j) = 0c(i, j) = 0Next j
Next i
Form1.Print
For i = 1 To n
For j = 1 To n
Form1.Print "A Matrisin " & i & "," & j & " elemanı: " & a(i, j)
Form1.Print "B Matrisin " & i & "," & j & " elemanı: " & b(i, j)
Form1.Print "C Matrisin " & i & "," & j & " elemanı: " & c(i, j)
Next j
```
Next i

Form1.Print "Matrislerin tüm elemanları temizlendi"

End Sub

```
Private Sub Command5_Click()
```
End

End Sub

**Uygulama 41)** Klavyeden girilen iki boyutlu mxn boyutlu dizinin değerlerini MSFlexGrid bileşenine yazan program yazınız.

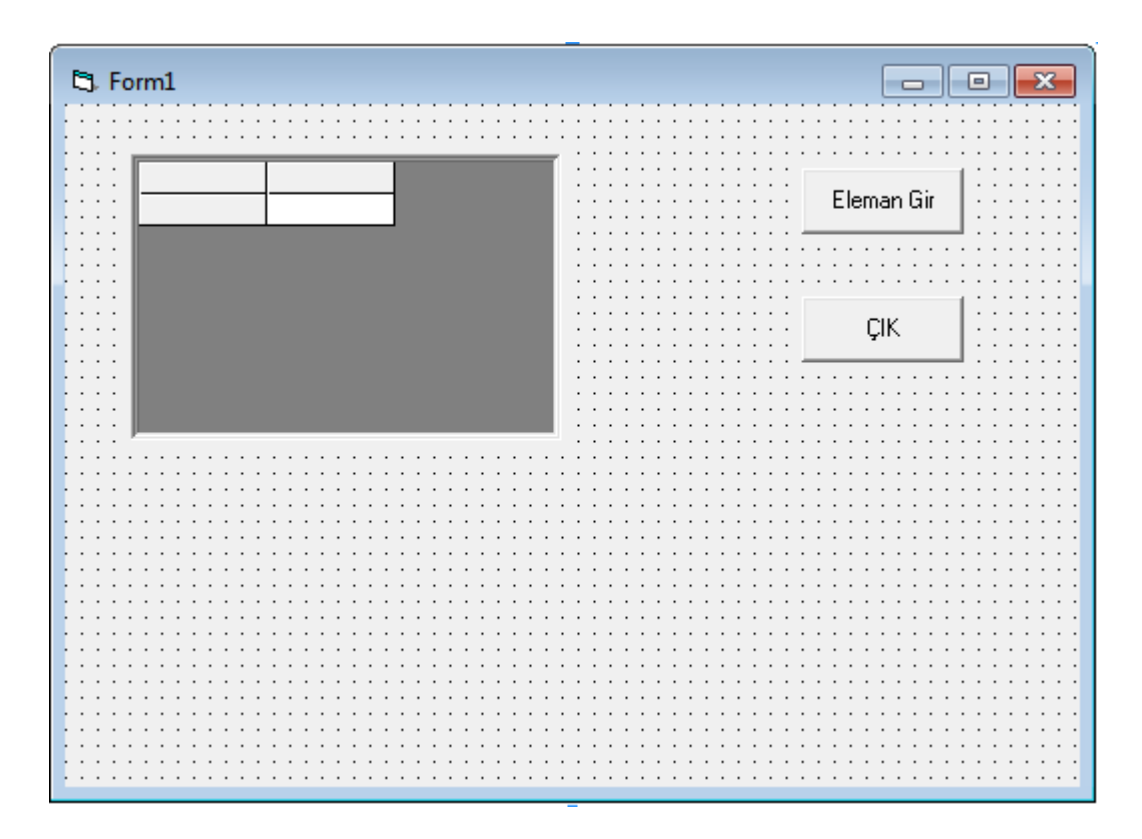

Dim a(100, 100) As Integer

Private Sub Command1\_Click()

n = InputBox("Matrisin Satıs Sayısı", "Satır Sayısını Girin")

m = InputBox("Matrisin Sutün Sayısı", "Sutün Sayısını Girin")

MSFlexGrid1.Rows =  $n + 1$ 

MSFlexGrid1.Cols = m + 1 For  $i = 1$  To n For  $j = 1$  To m MSFlexGrid1.Row = i MSFlexGrid1.Col = j MSFlexGrid1.Text = Val(InputBox("Matrisin " & i & "," & j & " elemanı ")) a(i, j) = MSFlexGrid1.Text Next j Next i End Sub Private Sub Command2\_Click()

End

End Sub

**Uygulama 42)** Klavyeden girilen iki boyutlu mxn boyutlu dizinin değerlerini MSFlexGrid bileşenine yazan program yazınız. Girilen matrisin transpozunu yine MSFlexgrid bileşenine yazdırın.

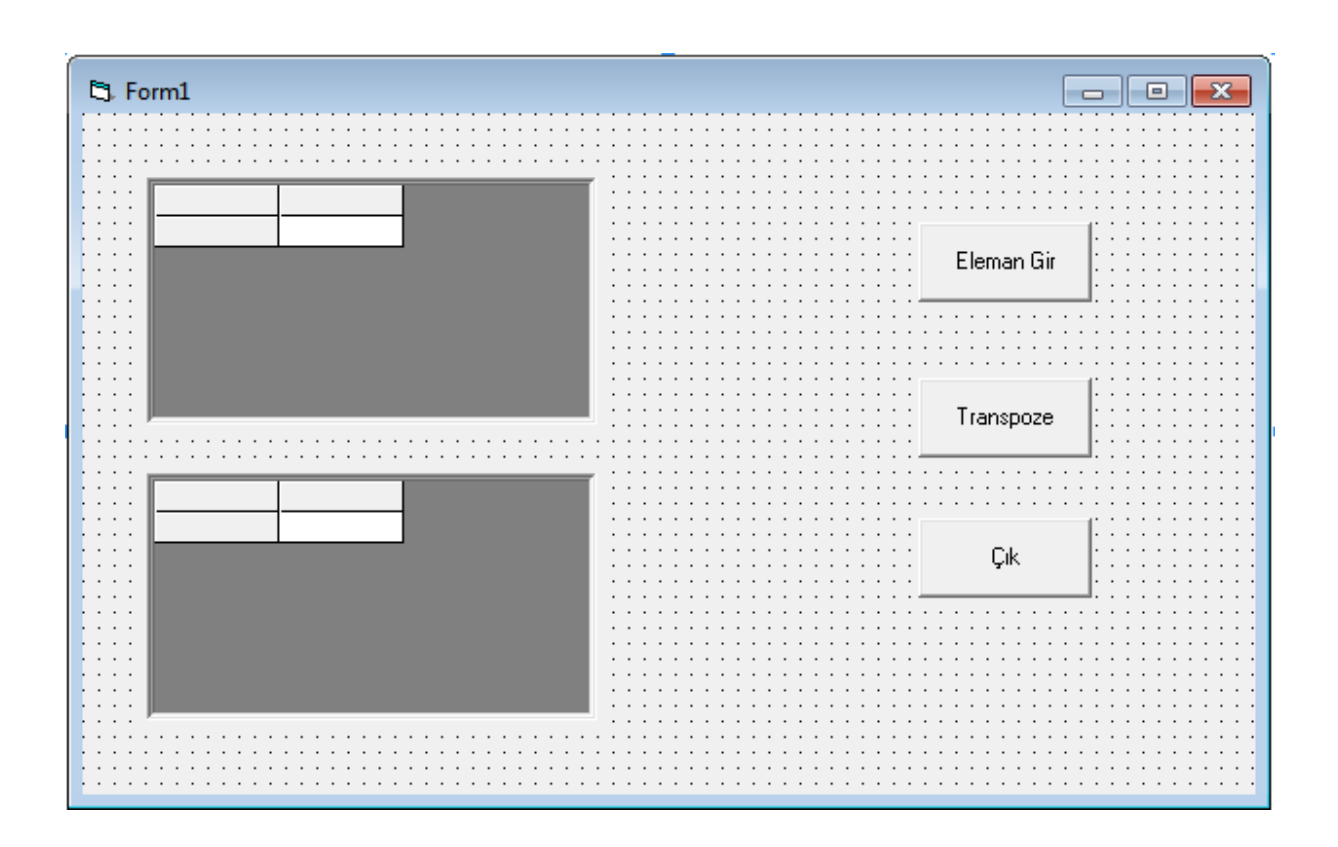

Private Sub Command1\_Click()

MSFlexGrid1.Clear

n = InputBox("Matrisin Satıs Sayısı", "Satır Sayısını Girin")

m = InputBox("Matrisin Sutün Sayısı", "Sutün Sayısını Girin")

MSFlexGrid1.Rows =  $n + 1$ 

 $MSFlexGrid1.Cols = m + 1$ 

For  $i = 1$  To n

For  $j = 1$  To m

MSFlexGrid1.Row = i

MSFlexGrid1.Col = j

MSFlexGrid1.Text = Val(InputBox("Matrisin " & i & "," & j & " elemanı "))

a(i, j) = MSFlexGrid1.Text

Next j

Next i

End Sub

```
Private Sub Command2_Click()
```
MSFlexGrid2.Rows = m + 1

MSFlexGrid2.Cols = n + 1

For  $i = 1$  To m

For  $j = 1$  To n

MSFlexGrid2.Row = i

MSFlexGrid2.Col = j

 $b(i, j) = a(j, i)$ 

```
 MSFlexGrid2.Text = b(i, j)
```
Next j

Next i

End Sub

```
Private Sub Command3_Click()
```
End

End Sub

**Uygulama 43)** Klavyeden girilen nxn boyutundaki matrisin köşegen elemanlarını toplayan programı MSFlexgrid bileşeni kullanarak yazınız.

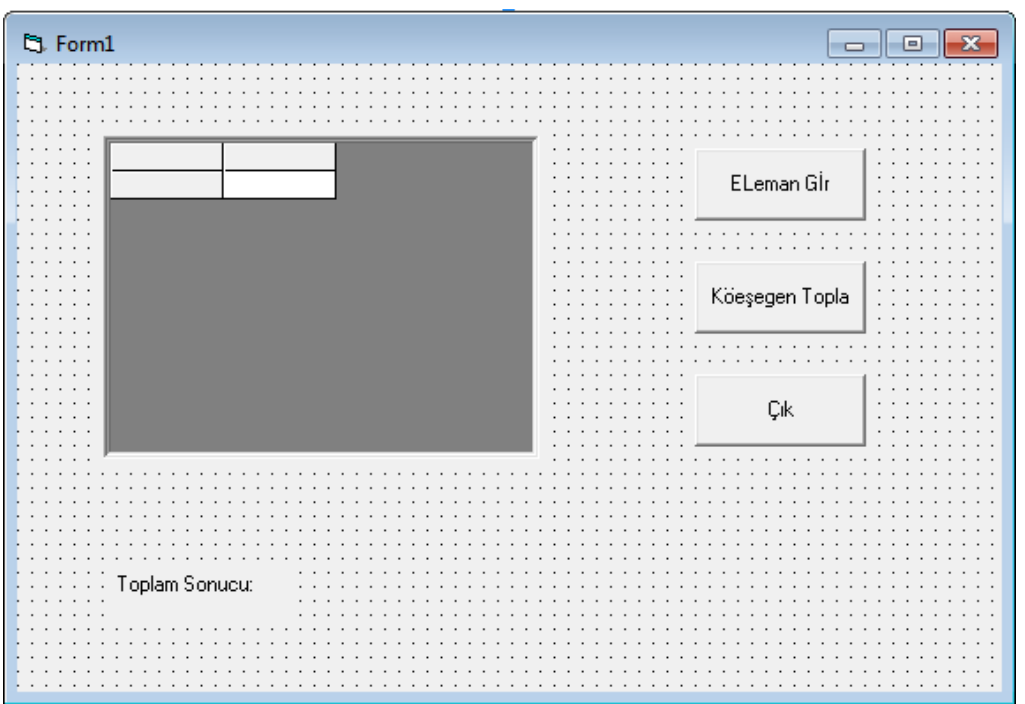

Private Sub Command1\_Click()

MSFlexGrid1.Clear

n = InputBox("Matrisin Satır ve Sutün Sayısı", "Satır Sayısını Girin")

MSFlexGrid1.Rows = n + 1

 $MSFlexGrid1.Cols = n + 1$ 

For  $i = 1$  To n

For  $j = 1$  To n

MSFlexGrid1.Row = i

MSFlexGrid1.Col = j

MSFlexGrid1.Text = Val(InputBox("Matrisin " & i & "," & j & " elemanı "))

a(i, j) = MSFlexGrid1.Text

Next j

Next i

```
End Sub
Private Sub Command2_Click()
toplam = 0
For i = 1 To n
toplam = toplam + a(i, i)Next i
Label1.Caption = "Matris Köşegen Toplamı : " & toplam
End Sub
Private Sub Command3_Click()
End
```
End Sub

**Uygulama 44)** Klavyeden girilen nxn boyutundaki matrisin köşegen elemanlarını bir buton kullarak toplayan programı MSFlexgrid bileşeni kullanarak yazınız. Programa ekleyeceğiniz diğer buton ile matrisin girilen tüm eleman değerlerini toplayan programı yazınız.

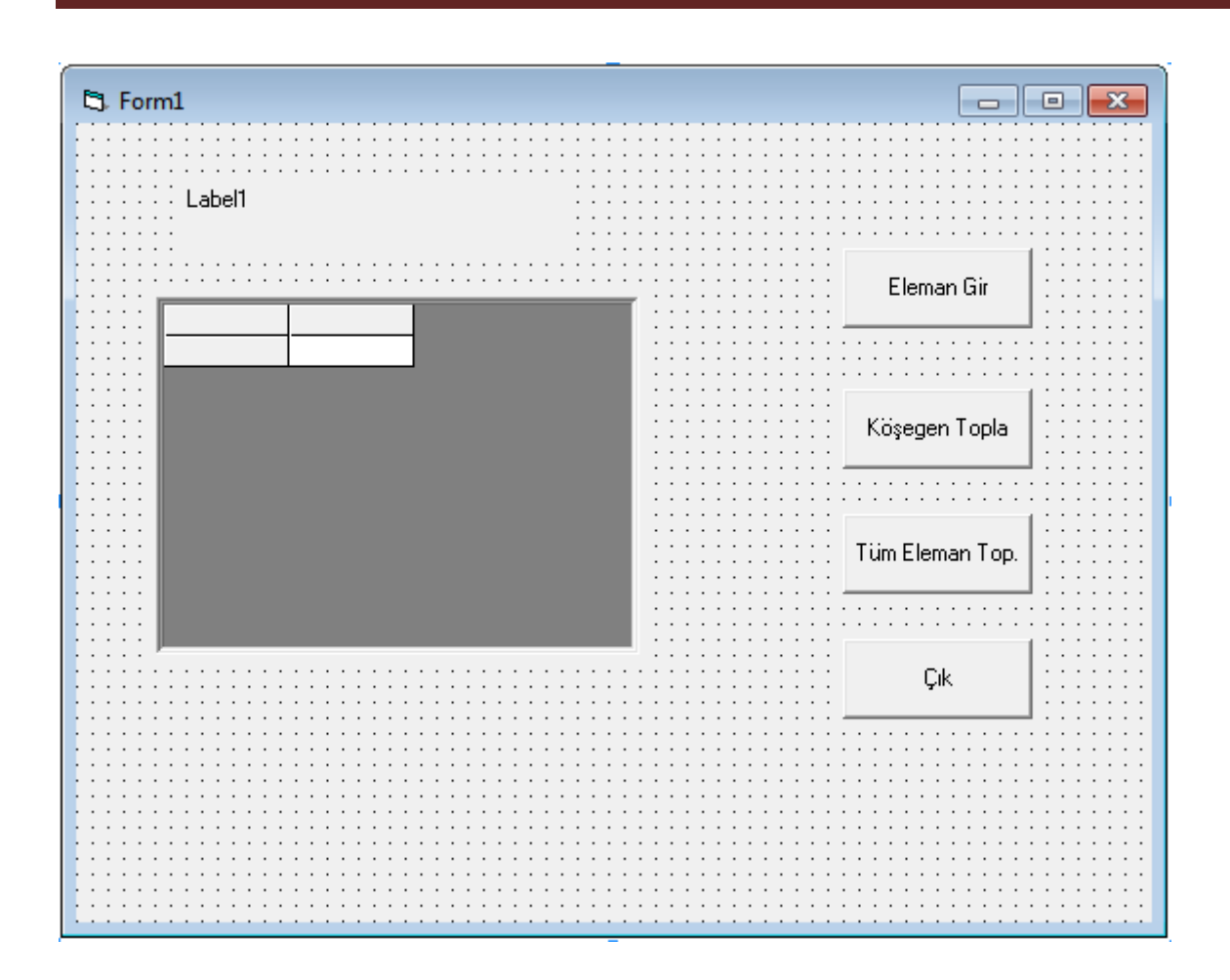

Dim i, j, n, topla As Integer

Dim a(100, 100) As Integer

Private Sub Command1\_Click()

n = Val(InputBox("Matris Satır Sayısı", "Satır Sayısını Girin"))

MSFlexGrid1.Rows = n + 1

MSFlexGrid1.Cols = n + 1

For  $i = 1$  To n

For  $j = 1$  To n

MSFlexGrid1.Row = i

```
 MSFlexGrid1.Col = j
```

```
 MSFlexGrid1.Text = Val(InputBox("Matrisin " & i & "," & j & "elemanı :"))
```
a(i, j) = MSFlexGrid1.Text

Next j

Next i

End Sub

Private Sub Command2\_Click()

For  $i = 1$  To n

```
toplam = toplam + a(i, i)
```
Next i

Label1.Caption = "Matrisin Köşegen Toplamı :" & toplam

End Sub

```
Private Sub Command3_Click()
```
For  $i = 1$  To n

For  $j = 1$  To n

 $toplam = toplam + a(i, j)$ 

Next j

Next i

Label1.Caption = "Matrisin Tüm Elemanların Toplamı :" & toplam

End Sub

Private Sub Command4\_Click()

End

End Sub

Private Sub Form\_Load()

Label1.Caption = "Eleman Köşegen Toplamı :"

End Sub